## **Leica GPS 1200 with IP Modem using SurvCE**

- 1. Power on the Leica receiver with the IP modem plugged in.
- 2. In SurvCE, select "Equip  $\rightarrow$  Receiver Utilities" to display the "Leica GPS Utilites" dialog.

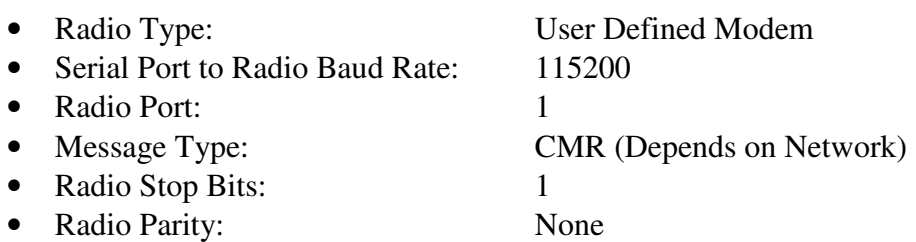

- 3. In the "Leica GPS Utilities" dialog, select "Connect Modem" to display the "Modem Settings" dialog. The settings below reflect what is required for an Airlink CDMA 3210 modem.
	- Phone Number:  $\langle IP \text{ Address} \rangle$  (e.g. 65.200.93.140/5000)
	- AT Init1: AT^M
	- AT Init 2:  $ATS211=1^M (Optional depending on modem)$
	- AT Dial: ATDT^#^M
	- AT Hang-up: ATH<sup> $\wedge$ </sup>M
	- AT Escape: ~~~+++
- 4. In the "Modem Settings" dialog, after entering the information for a base, select "Save" and enter the base station name followed by "OK".
- 5. Select "OK" on the "Modem Settings" dialog.
- 6. Select "OK" on the "Leica GPS Utilities" dialog.

If the GPS network requires a user name and password, the connection will likely fail, however, the "User Modem" will be created and the user must enter the username and password using the Leica RX1210T controller as follows.

- 1. On the Leica RX1210T controller, select "Configure  $\rightarrow$  Interfaces".
- 2. Highlight the "Real-Time" interface and select "EDIT" (F3).
- 3. Select "ROVER" (F2).
	- Accept Ref: First Received
	- Ref Stn ID:  $-$
	- Ref Network: None
	- Send User ID: Yes
	- User ID 1: <User Name>
	- User ID 2: <User Password>
	- Use NTRIP: No

Once this information has been completed, connect with SurvCE as outlined above to establish the connection. When you switch to and from radios and IP modem, make sure that you power everything down, switch the hardware and power back up.